## **Як зробити посилання на статтю та бібліографію**

**Посилання на статтю необхідно шукати безпосередньо на вебсайті видання (журналу), в якому надрукована ваша стаття** Пошук за «назвою видання» + слово «журнал» / «journal»

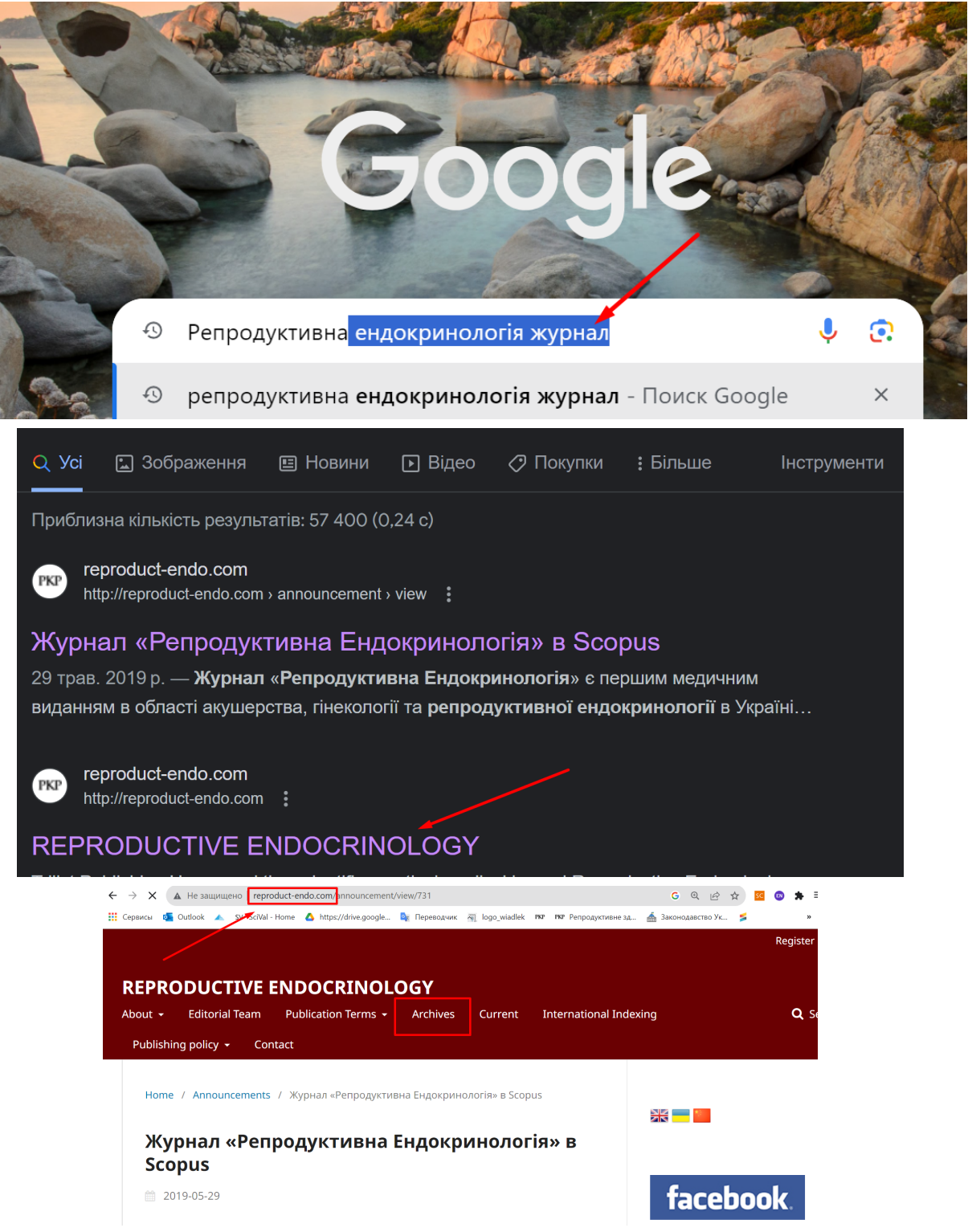

В розділі АРХІВ можна знайти номер в якому надрукована ваша стаття

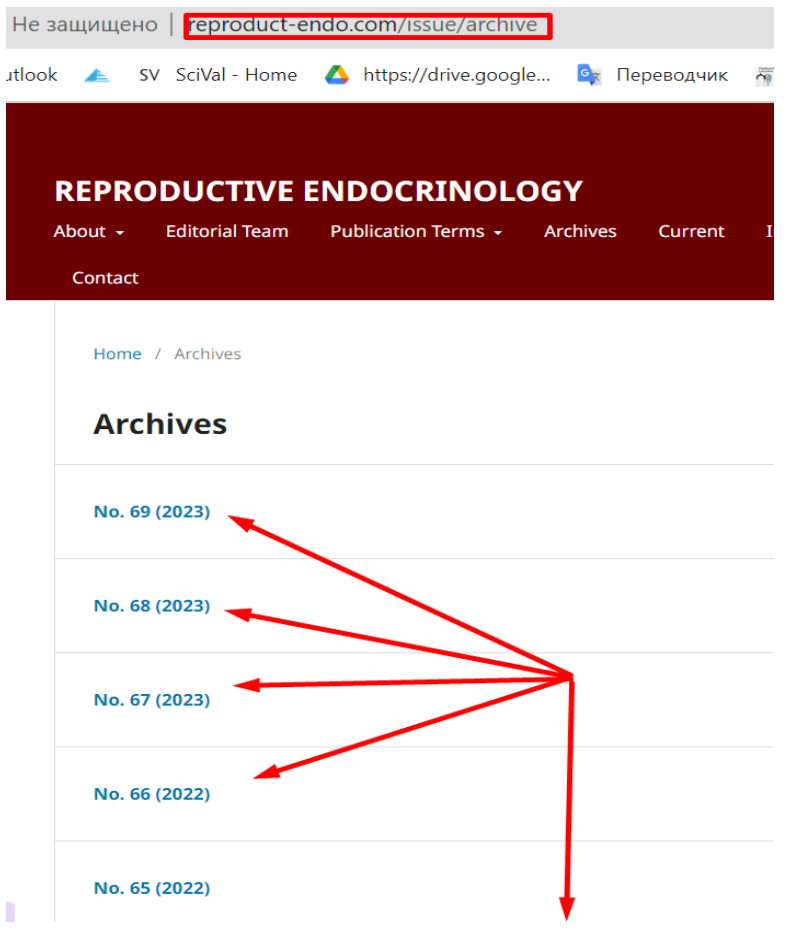

## На сторінці змісту за інтерактивною назвою перейти безпосередньо до **веб-сторінки статті**

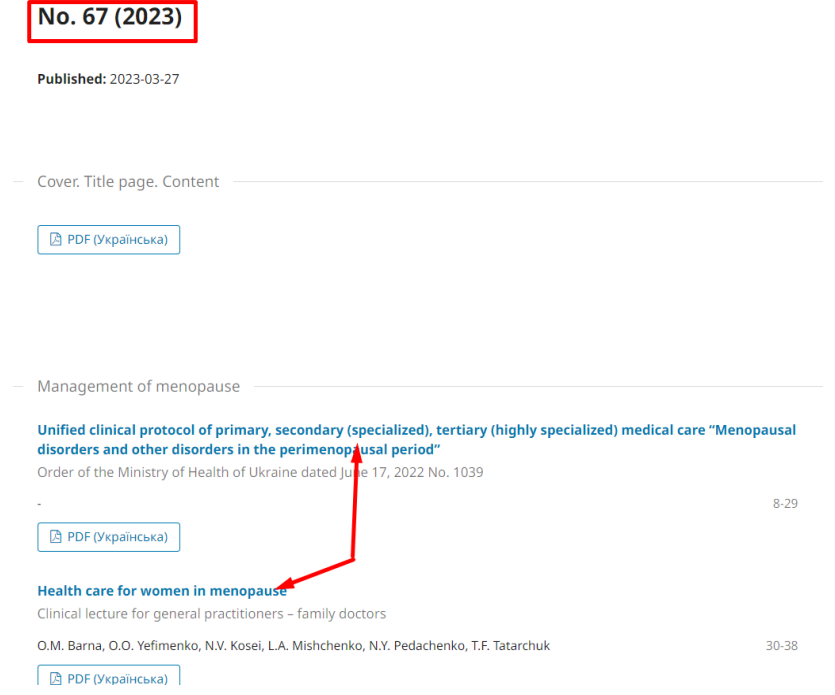

На вебсторінці статті можна знайти всі необхідні вам метадані та ознаки статті:

**1** - посилання на **вебстрінку статті** у журналі\* (його ставити якщо **3** треба «скачувати» або оплачувати)

**2** - перехід в АРХІВ

**3** - перехід на PDF- статті (можна скопіювати посилання на PDF-статті за допомогою натискання правою кнопкою миші)

**4** - можна скопіювати DOI

**5** - How to Cite/ Як Цитувати - можна скопіювати повну бібілографію разом з DOI / посиланням

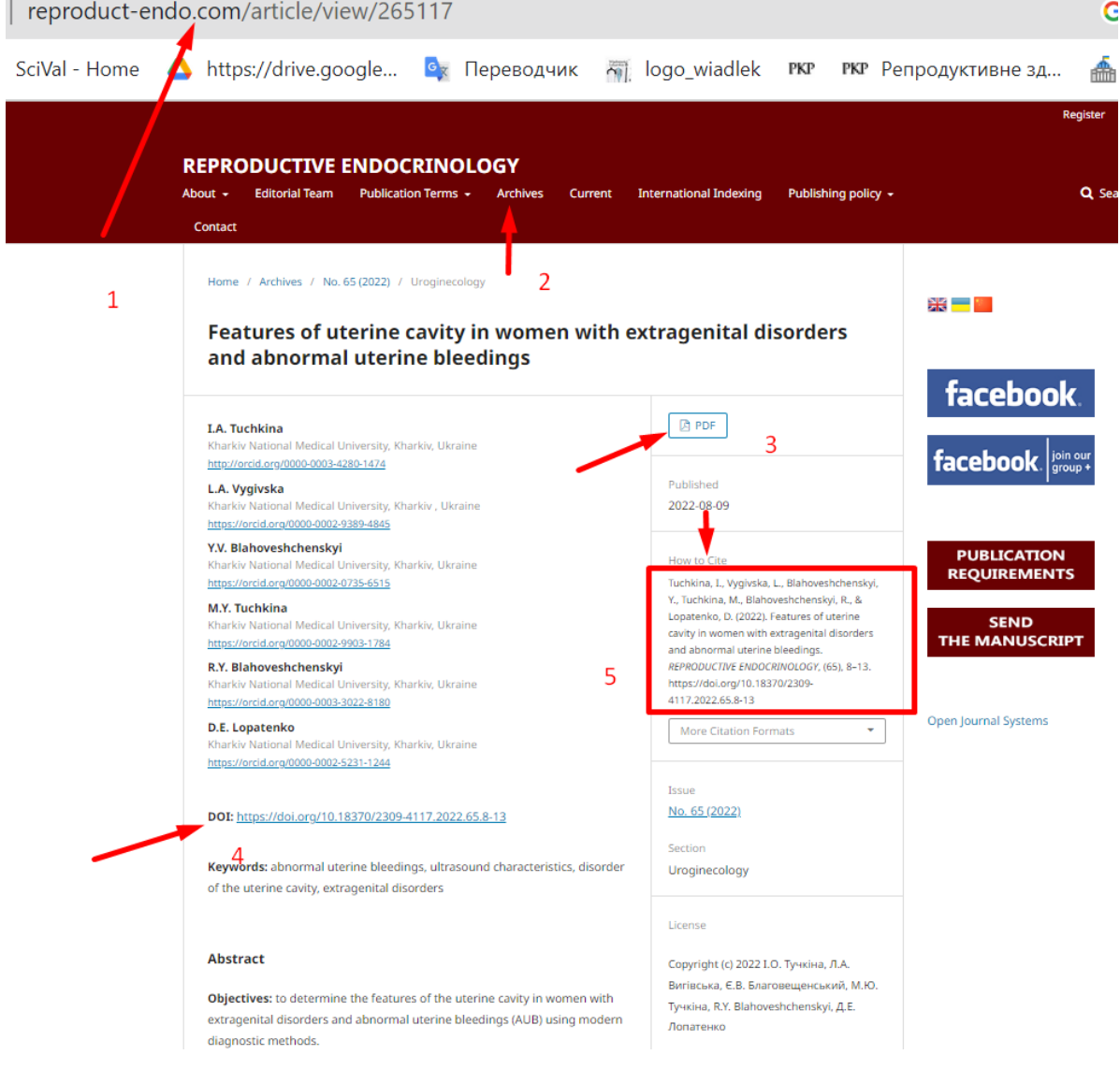

Найбільш простий та правільний стиль оформлення бібліографії Vancover:

**Автор АВ Назва статті. Назва журналу.2020; 71(1):2324**

*Рік; Том цифрою (Номер цифрою) / якщо немає Номеру тому - просто Номер цифрою:сторінки цифрами*

## **більше ніяких знаків !@#\$%&» №%?\*\_ бібліографія не потребує**

Інші стилі оформлення також можливі, але всі статті мають бути подані в одному стилі.

Змінити стиль цитування дозволяє також рубрика «Як цитувати» , але цю опцію мають не всі видання

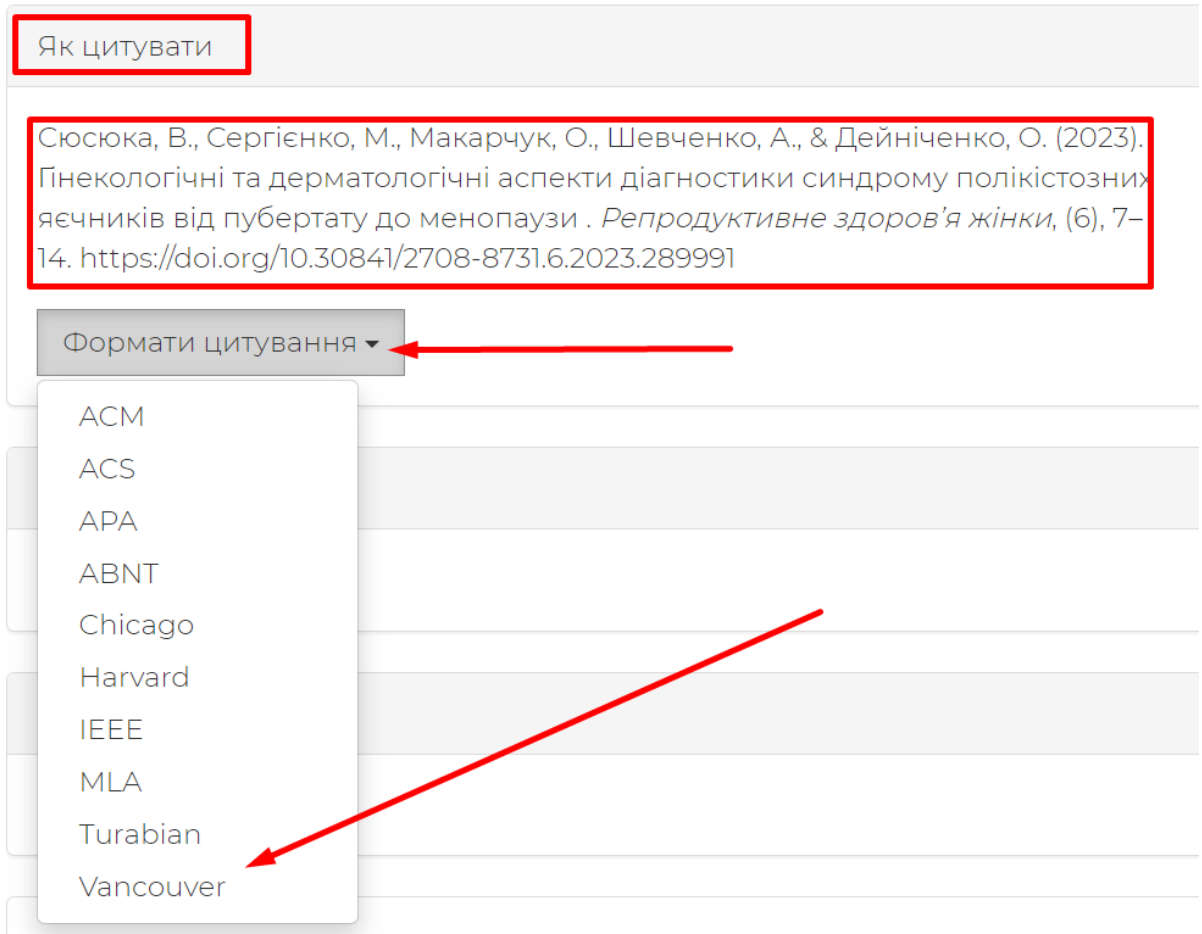